- 1. Перейти по ссылке на круглый стол.
- 2.В окне браузера выбрать «Продолжить в этом браузере».

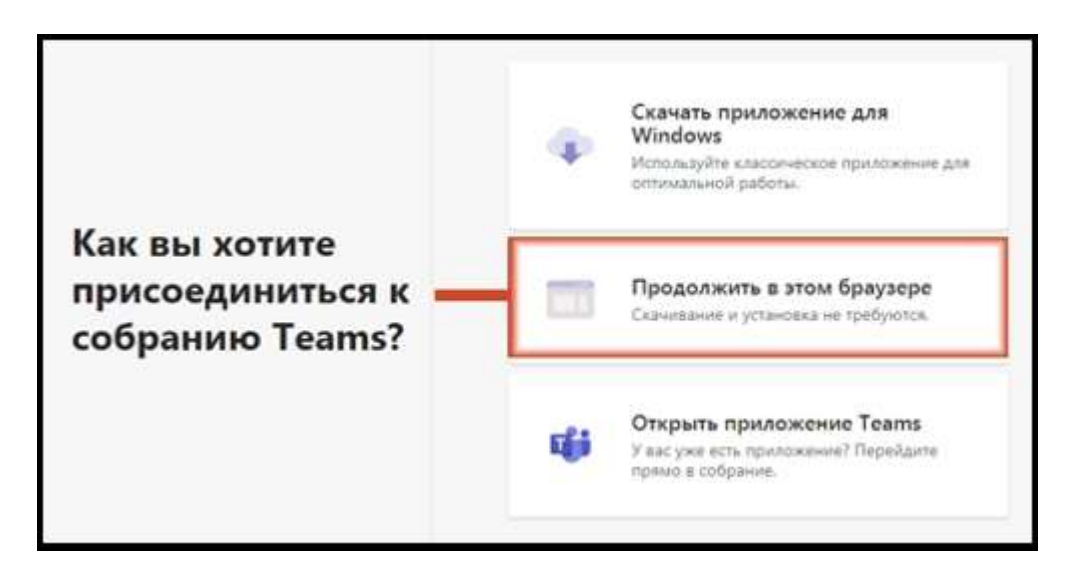

- 3. В поле для ввода данных ввести свои данные или название организации.
- 4. Выбрать кнопку «Присоединиться сейчас».

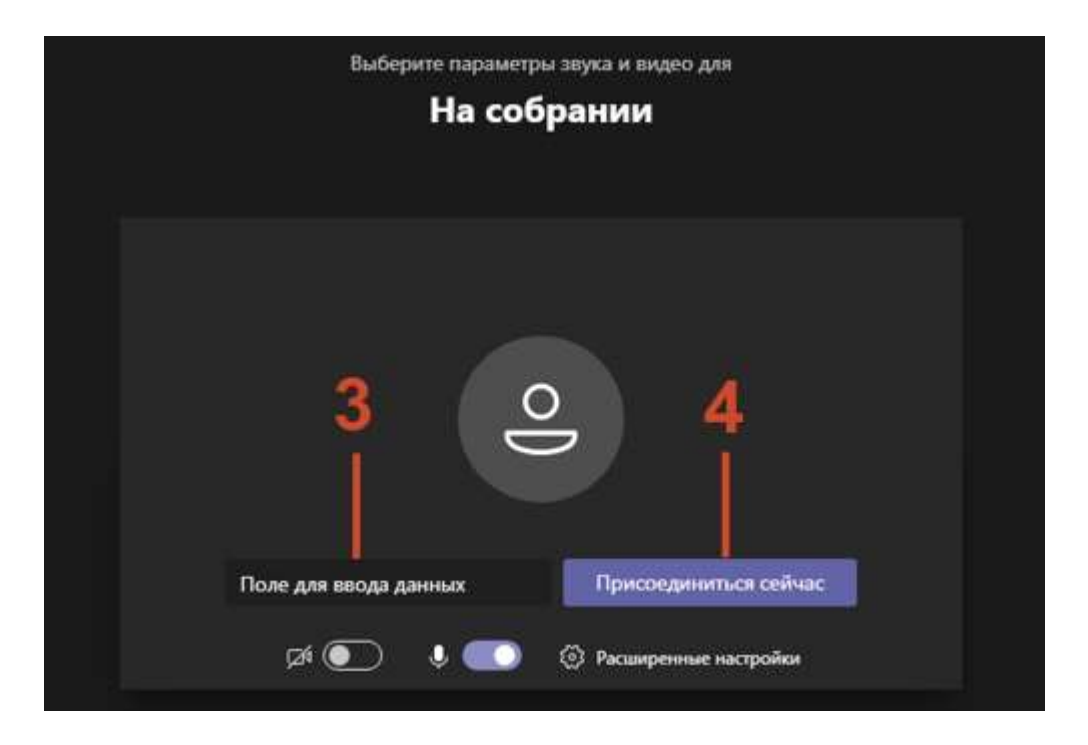